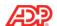

# **ADP Time & Attendance New Design**

## ADP ezLaborManager® is now ADP Time & Attendance!

When you transition from ADP ezLaborManager to ADP Time & Attendance, you will see a new innovative design that makes your job easier and more efficient.

Examples of the new design are provided below.

#### **Employee - Home Page**

Employees now have easily identifiable clocking buttons in the My Time portlet for better access to their primary tasks.

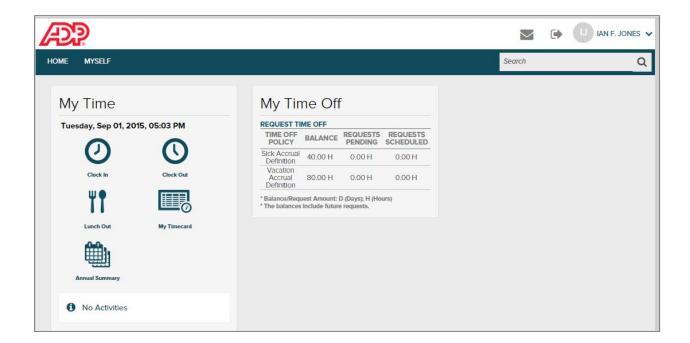

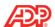

# **Practitioner - Home Page**

The Common Tasks portlet is available for one-click access to common tasks.

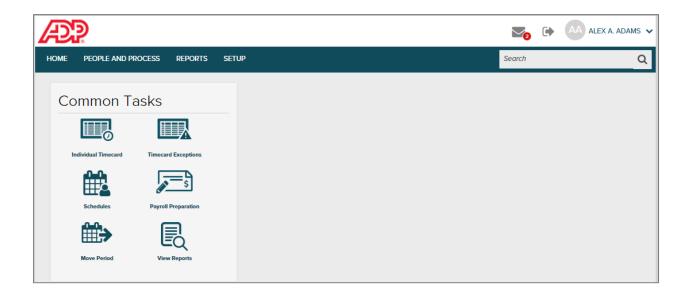

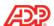

## **Individual Timecard Page**

You can now access the new Individual Timecard page to review, edit, and approve individual employee timecards and handle exceptions.

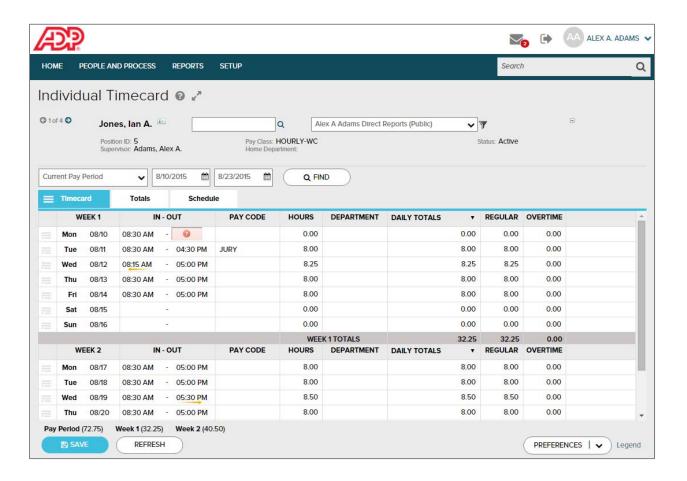

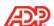

## **Timecard Exceptions Page**

The new Timecard Exceptions page shows both exceptions by employee and exceptions by type in a single grid. Only employees with exceptions for the date range selected will display on the Timecard Exceptions page.

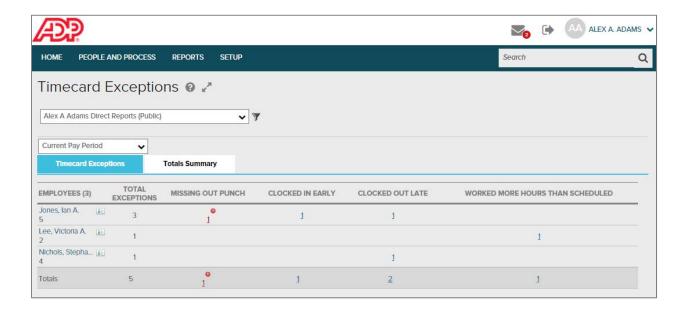

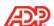

## **Totals Summary Page**

The new Totals Summary page displays total hours by pay code for each employee. Pay code subtotals are always visible at the bottom of the page.

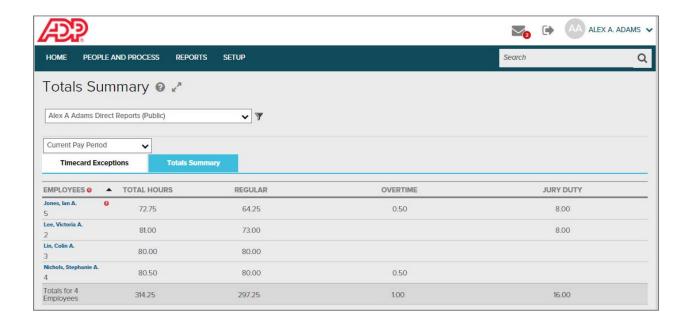

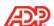

## **Payroll Preparation Page**

The Prepare for Payroll process now reflects the changes in the Timecard and Timecard Exceptions.

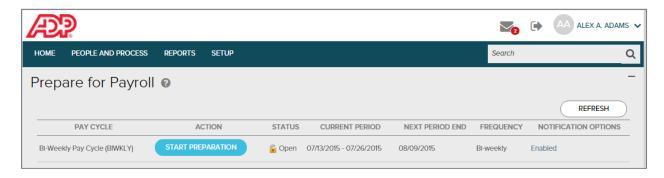

### Payroll Preparation Page – Exception Found

Now when you run Prepare for Payroll, you will only view those employees who have exceptions requiring immediate attention. This allows you to process the payroll more quickly without waiting for your supervisors to fix the exceptions. Only actionable exceptions are displayed.

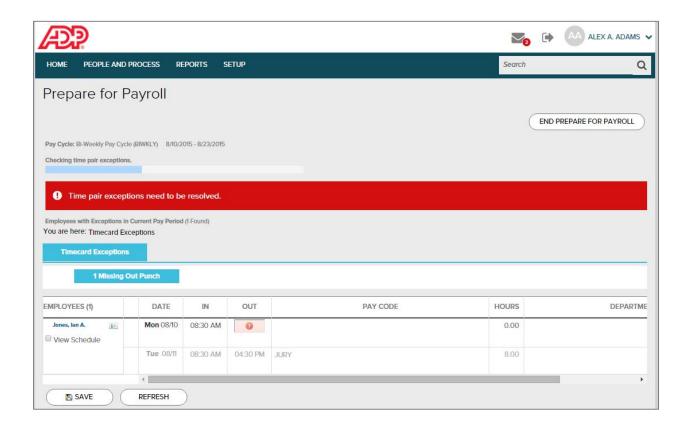

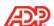

## **Message Center**

The Message Center provides a central location for all of your system alerts, tasks and notifications.

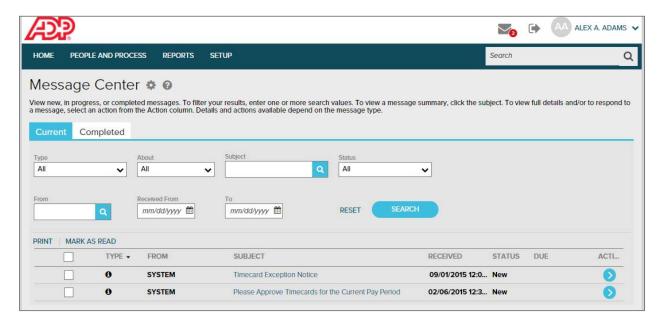

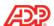

### **Standard Reports**

You can view, print, save, and schedule reports from the Standard Reports page.

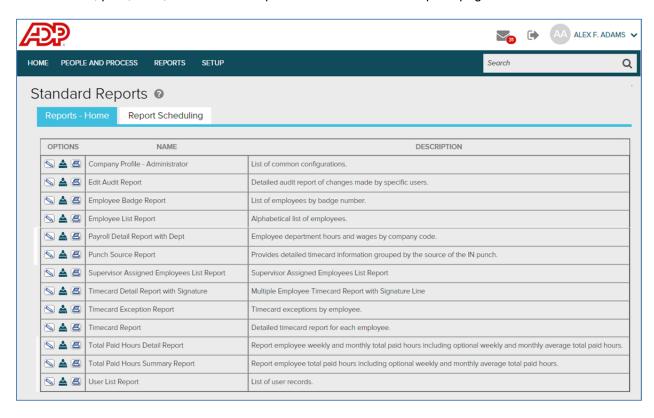

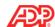

#### **Menus**

You will now access menus and the associated activities to complete your tasks.

For example, when you select People and Process, you can then select from several related activities on the left (Timecard, Scheduling, Payroll, and Employee) and additional activities on the right (Individual Timecard, Timecard Exceptions, Totals Summary, etc.).

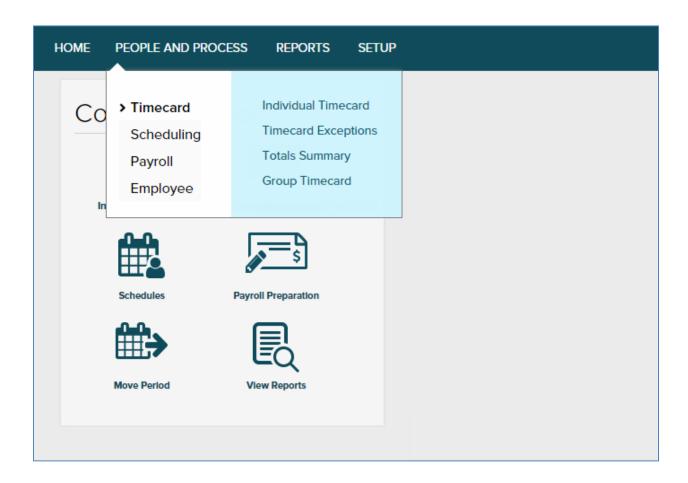

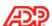

The following are examples of the menus.

### **Myself Menu**

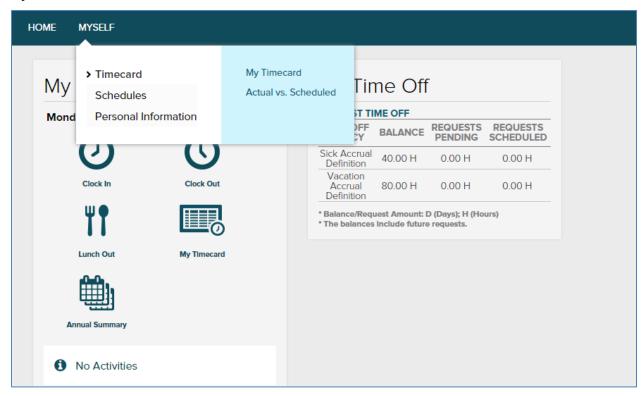

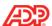

### Reports Menu

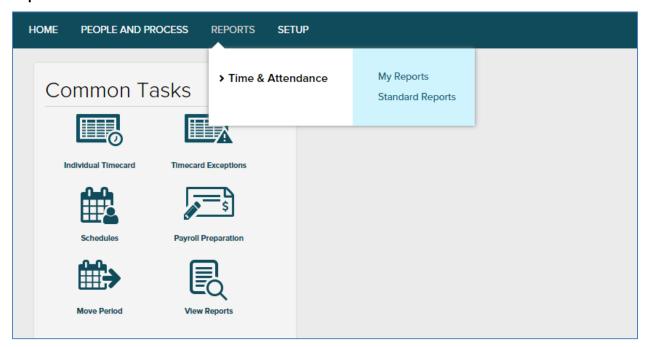

#### **Setup Menu**

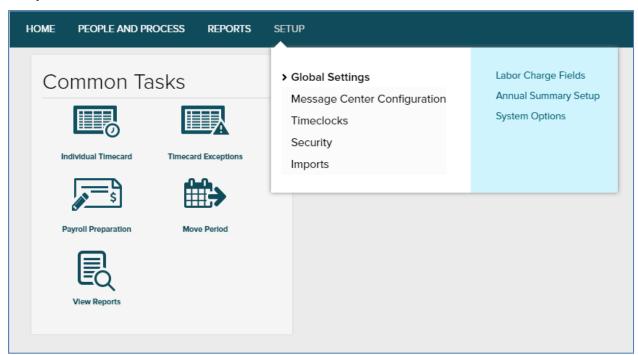